#### ENERGETIKA 6.0.8 - změny u TV

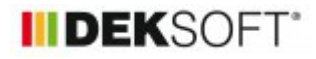

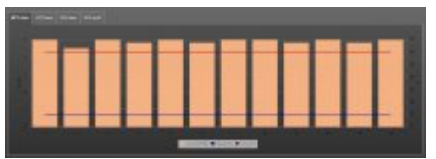

## 10. 5. 2022 | Autor: Ing. Martin Varga

Do programu byla doplněna funkce pro možnost využití teplených ztrát TVsys jako teplených zisků pro výpočet potřeby tepla a chladu. A dále byl přepracován formulář POTŘEBY TV. Pokračuje se zde v katalogizaci vstupních hodnot, dále byla doplněna možnost výběru denního odběrového profilu (už se myslí na nový hodinový výpočet) a také byly doplněny přehlednější grafy.

#### **změny na formuláři POTŘEBY TV**

Veškeré změny na formuláři POTŘEBA TV jsou z hlediska výsledku potřeby energie na přípravu TV plně kompatibilní s verzí programu 6.0.7. V praxi to znamená, že po otevření souboru zadaného před verzí 6.0.8 v této aktuální verzi po výpočtu dosáhneme stejné výsledky spotřeby energie na přípravu TV. Nic na tom nemění fakt, že nově zavedená "barevná" validační kontrola formuláře POTŘEBY TV označuje tento formulář červenou barvou. Červeně jsou označeny nově přidaná pole, která pro zpětnou kompatibilitu nejsou podstatná. Při novém zadání tyto nově přidaná pole již vyplňovat budeme.

#### 1)

## KATALOG POTŘEB TV

V rámci pokračující katalogizace vstupů byl i na tomto formuláři zadání doplněn katalog potřeb TV. Z něj lze do zadání načítat položky v něm zadané. Stejně tak lze do něj potřeby vyplněné v zadání ukládat pro budoucí použití. Jak v zadání, tak v katalogu lze jednotlivé potřeby definovat měrnou potřebou vztaženou na uvedenou jednotku a den nebo přímo známou hodnotou roční potřeby (rozdělenou mezi jednotlivé měsíce) nebo přímo nahrát csv souborem a to jak v měsíční, tak v hodinové podrobnosti potřeby TV. Takže možnosti jak definovat potřebu TV jsou široké.

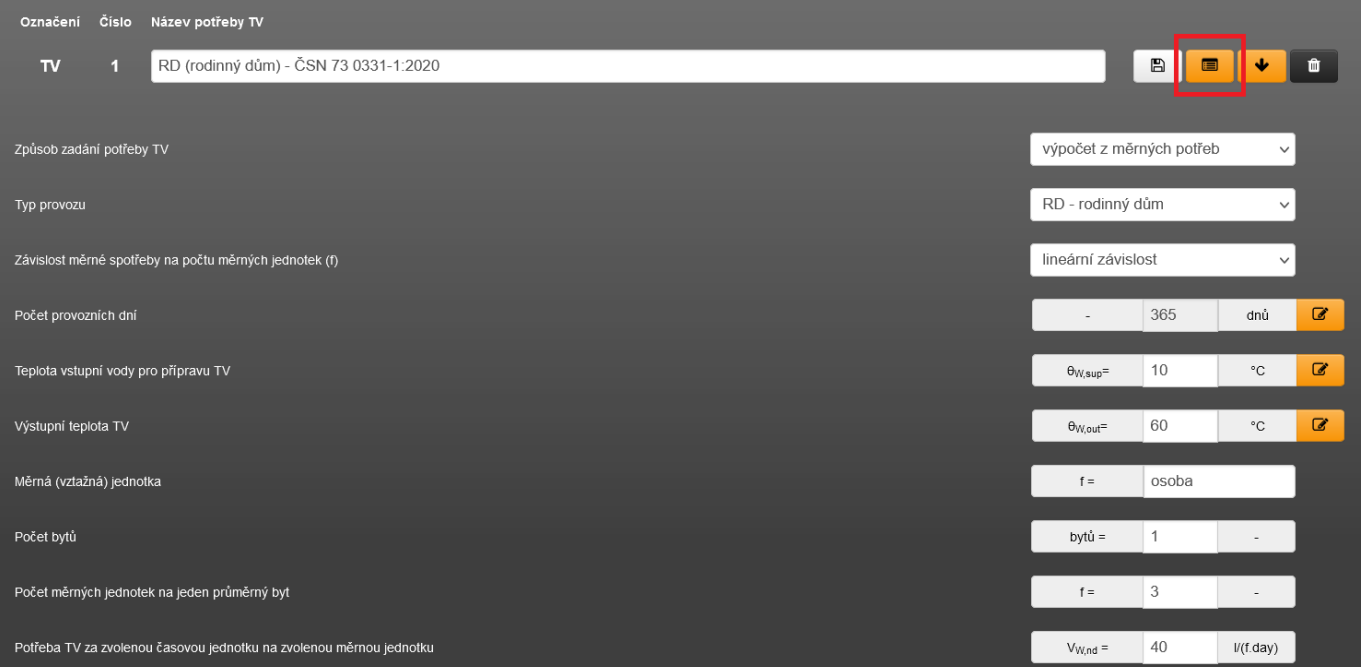

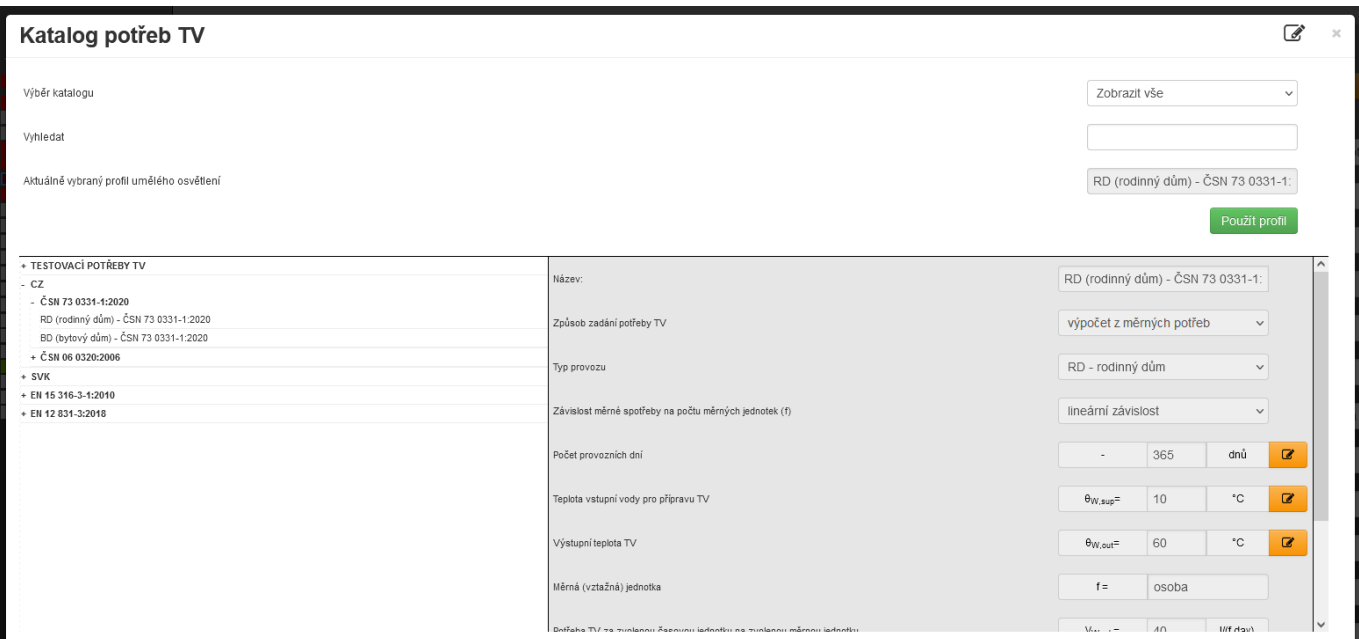

## 2)

## KATALOG ODBĚROVÝCH PROFILŮ POTŘEBY TV

Tento katalog je také nový a pomocí denních, resp. týdenního odběrového profilu už "míříme" postupně na nový hodinový výpočet. U měsíčního výpočtu má význam pro výpočet pomocné energie (pokud jejich provozní dobu odvozujeme od provozních hodin potřeby TV, nikoliv provozních dnů nebo měsíců).

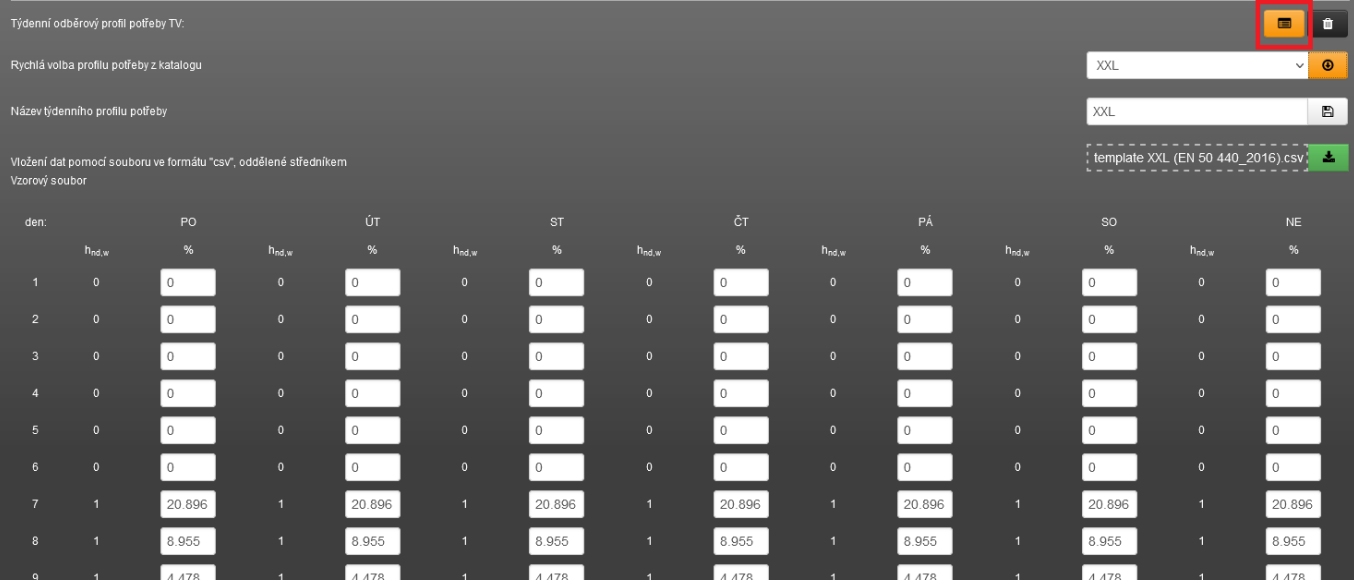

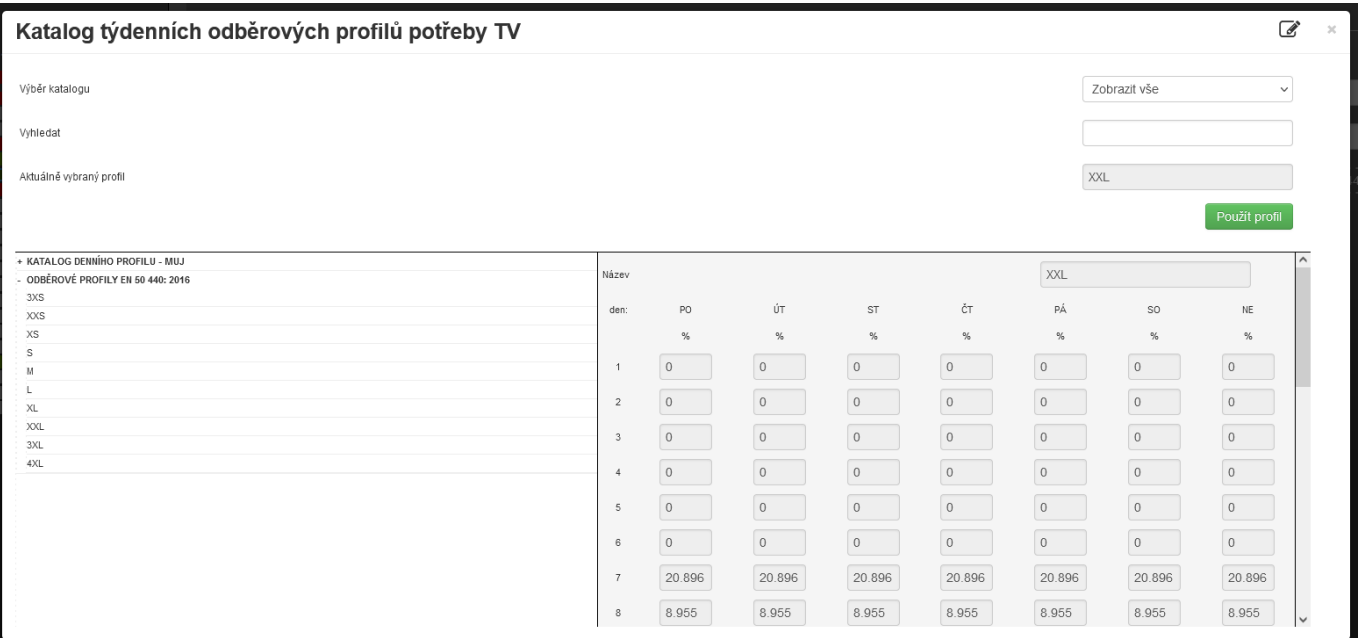

## 3)

## PŘEHLEDOVÉ GRAFY POTŘEBY TV VČETNĚ TEPLOT

Na formuláři potřeby TV přibyly také přehledové grafy pro přehled potřeb TV (objemu) včetně vyznačených teplot (vstupní a výstupní) na vedlejší svislé ose. Graf potřeby je dostupný v měsíční, denní a hodinové podrobnosti. Logickou podmínkou pro zobrazení grafu v hodinové podrobnosti je výběr odběrového profilu.

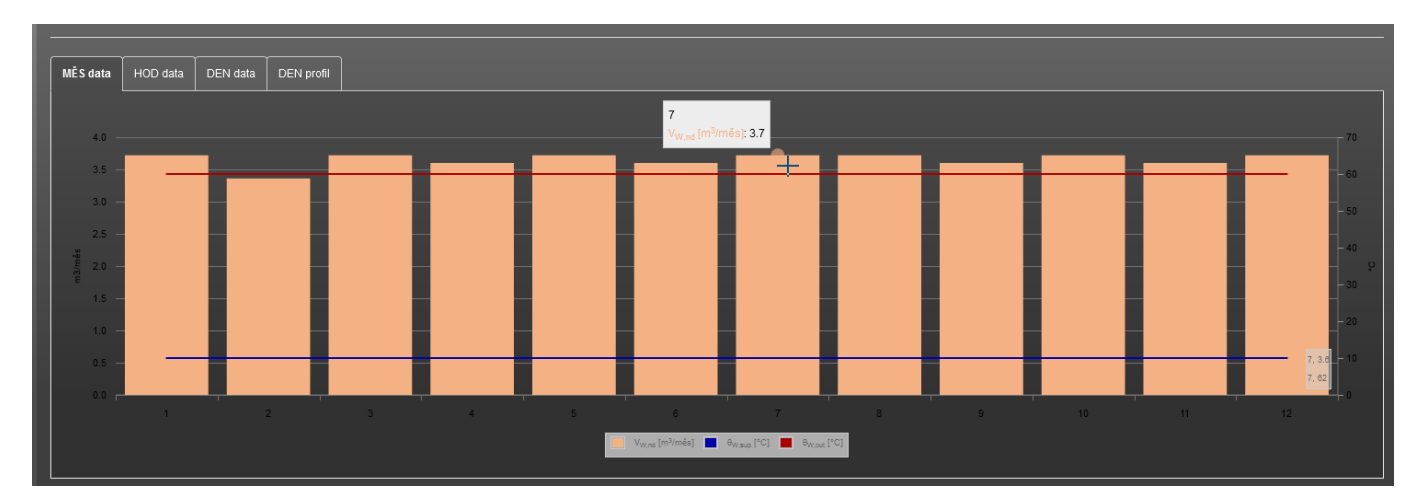

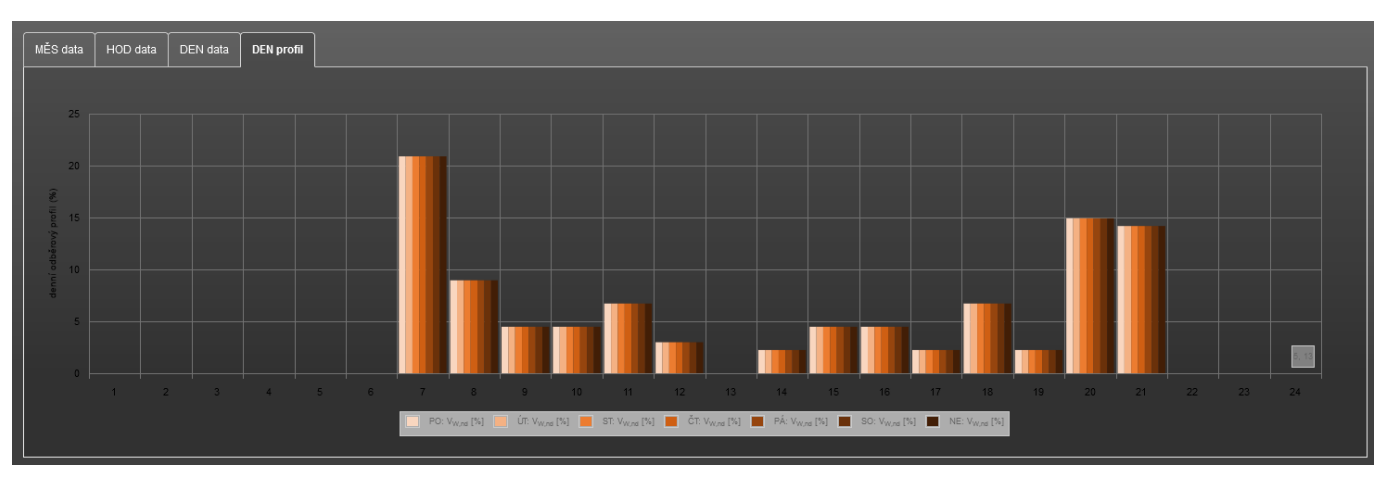

## 4)

# KONTROLA FORMULÁŘE ZADÁNÍ POTŘEBY TY

V rámci verze 6.0.8 byla na formulář zadání POTŘEBY TV doplněna také barevná zevrubná kontrola zadání červená / oranžová / zelená, jak jsem již zvyklí z ostatních formulářů zadání.

## **změny na formuláři OHŘEV TV**

## 1)

MOŽNOST VYUŽITÍ TEPELNÝCH ZTRÁT TVSYS JAKO TEPELNÉ ZISKY PRO VÝPOČET POTŘEBY TEPLA A CHLADU Na formuláři zadání OHŘEV TV byla doplněna funkce, kdy uživatelé mohou zadat zpětné využití tepelných ztrát systému přípravy TV jako tepelný zisk pro výpočet potřeby tepla a chladu. Mohou tak učinit zvlášť pro jakýkoliv zadaný TVsys a v rámci něho pro jakoukoliv distribuční větev nebo zásobník. Pro každý prvek každého TVsys se zadává % ztrát generovaných prvkem (rozvod, zásobník), které chceme využít jako tepelný zisk a dále % účinnosti využití těchto ztrát jako tepelný zisky. A to samozřejmě pro jakoukoliv vybranou zónu. Logickou podmínkou je, že využitelných % ztrát musí být v součtu za daný prvek maximálně 100% a účinnost využití také maximálně 100%.

Zde je nutno připomenout, že referenční budova tyto tepelné ztráty využívá také, pokud je zadáno jejich využití. Jen samozřejmě ztráty systému přípravy TV se u referenční budovy odvíjí od referenčních ztrát rozvodů a zásobníků.

TYP! Jelikož se redukce primární energie z neobnovitelných zdrojů (EP) odvíjí od měrné potřeby tepla na vytápění referenční budovy, je toto dobrý typ na snížení její hodnoty a tím i snížení redukce pro EP, resp. zmírnění požadavku na EP.

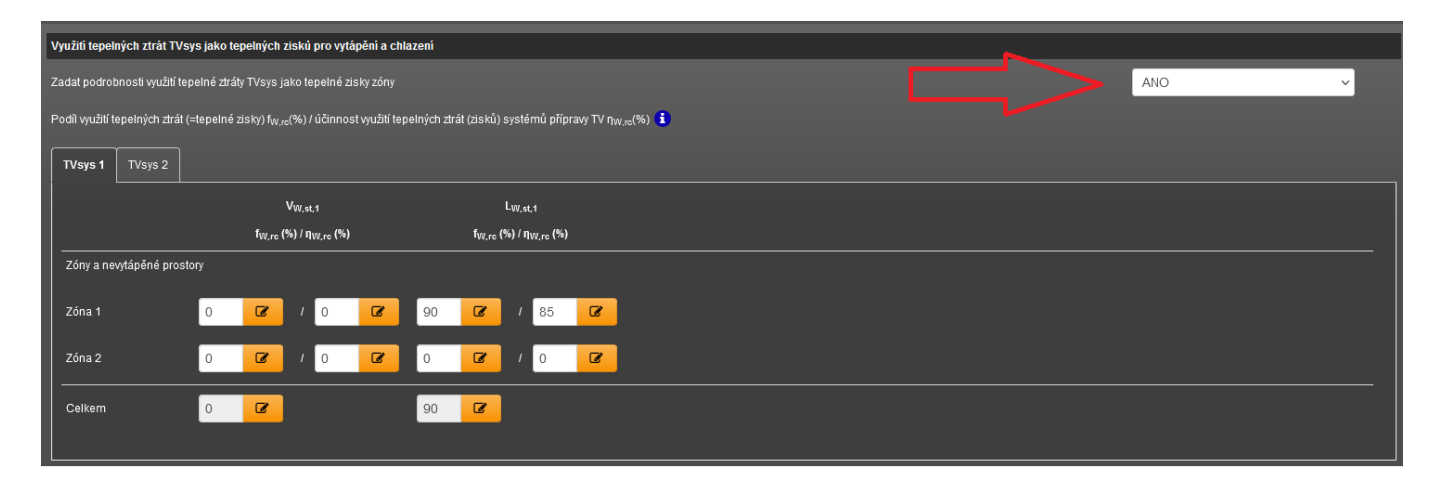

V protokolu mezivýsledků se v grafech tepelných zisků zóny objeví i využité tepelné zisky (fialová barva) z přiřazených částí TVsys:

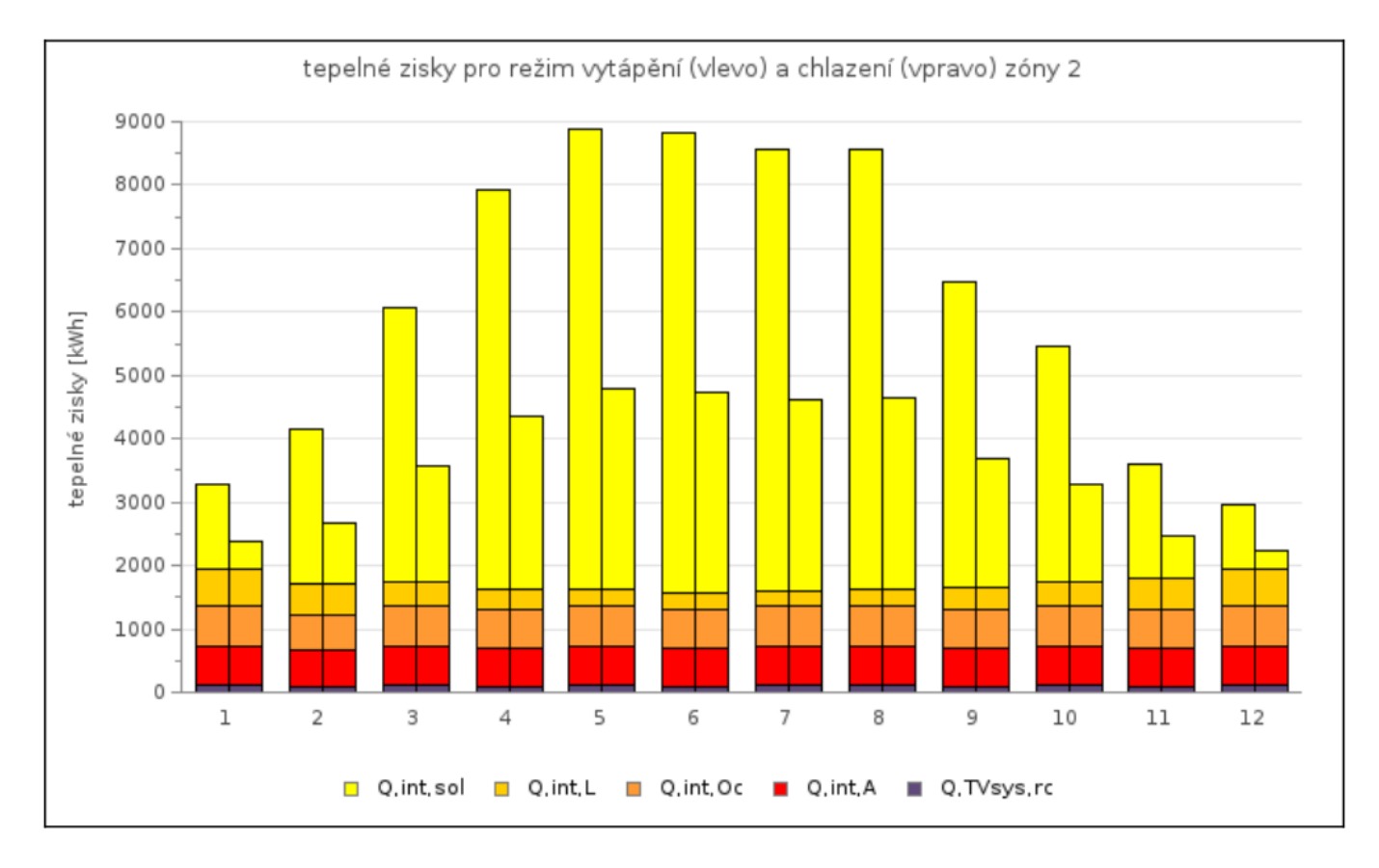

V tabulce je to rozepsáno již po jednotlivých TVsys (je-li využito tepelných ztrát jako tepelných zisků od více TVsys současně v zóně) a po jednotlivých měsících:

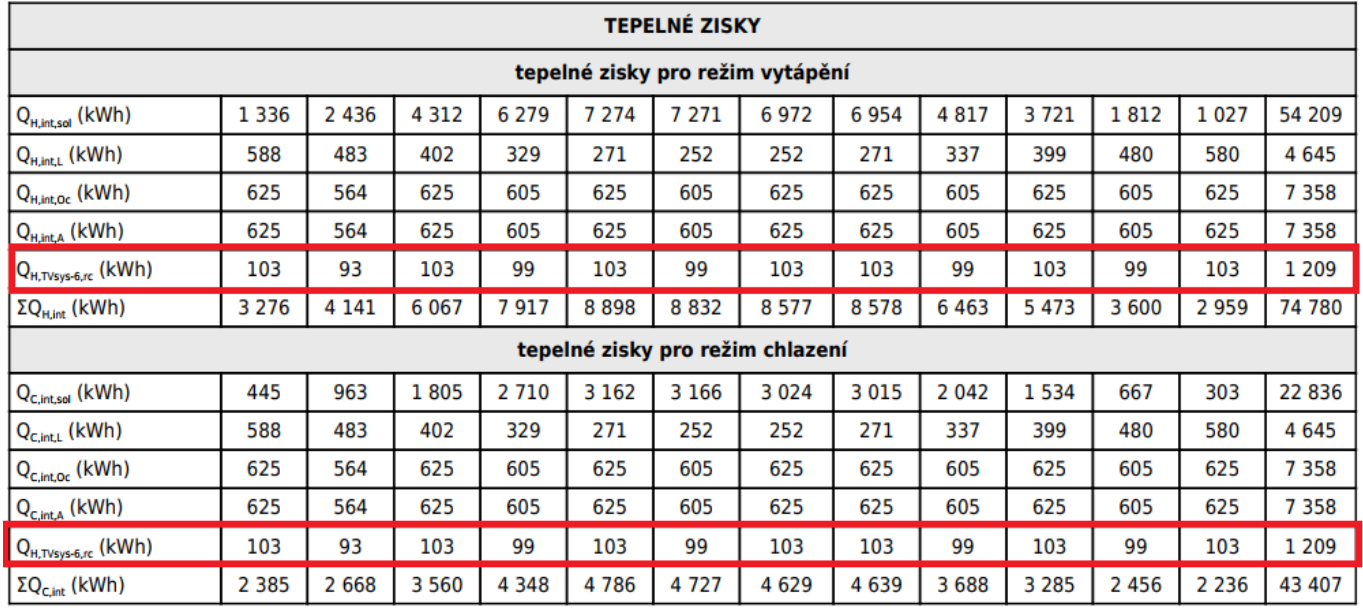

## 1)

MOŽNOST VÝBĚRU VZTAŽNÉ DOBY PRO VÝPOČET TEPELNÝCH ZTRÁT SYSTÉMU PŘÍPRAVY TV

Doposud se pohybujeme v měsíčním výpočtu. Do verze 6.0.7 to bylo pouze tak, že byla-li nenulová potřeba TV v daný měsíc, byly všechny dny v takovém měsíci považovány za provozní z hlediska tepelných ztrát. Pro RD/BD to může odpovídat realitě, ale u sporadičtějších provozů to může znamenat vyšší tepelné ztráty, než reálně jsou.

Proto je nově od verze 6.0.8 v modálních oknech tepelných ztrát rozvodů i zásobníků doplněna roleta pro výběr vztažných dnů pro výpočet tepelných ztrát jednotlivých částí TVsys (rozvody, zásobníky). Volby jsou dvě:

- celkový počet dnů v měsíci s nenulovou potřebou TV (M) nebo
- počet provozních dnů v měsíci s nenulovou potřebou TV (D)

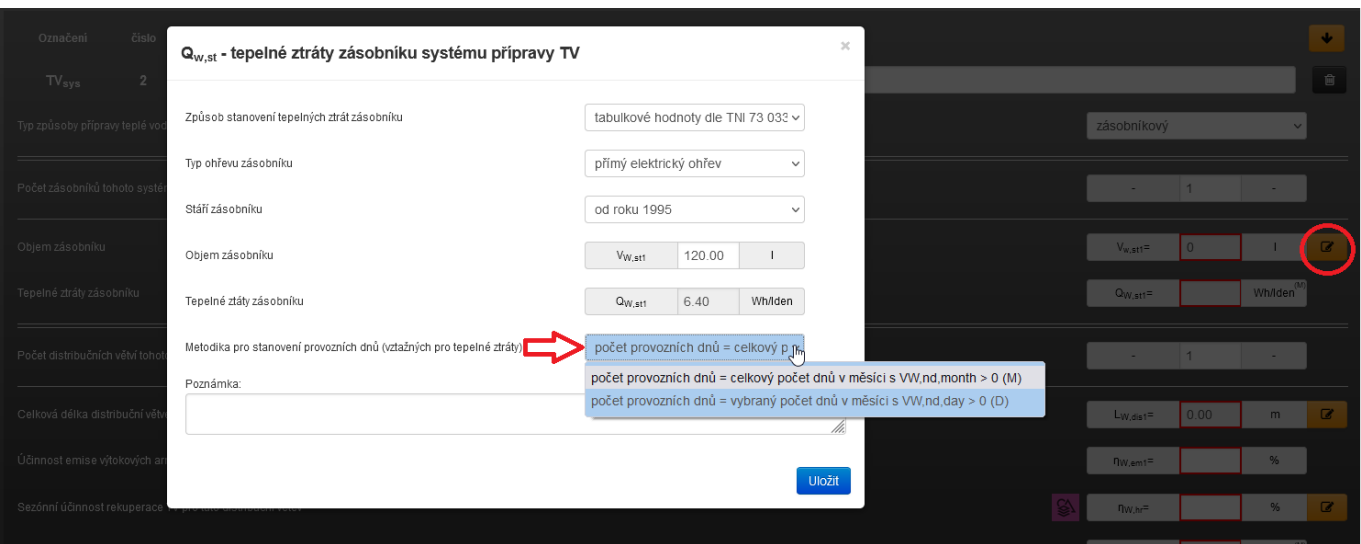

## Příklad pro vysvětlení rozdílu:

Budeme mít zadefinovanou potřebu TV přiřazenou k TVsys například s tím kalendářem provozních dní potřeb TV. V případě volby vztažných dní pro výpočet tepelných ztrát (M) je počet dní 31 za tento měsíc. V případě volby vztažných dní (D) bude pro výpočet tepelných zrát použitých jen 10 dní. Důležité je vědět, že toto volit můžeme zvlášť pro každou distribuční větev i zásobník. Pokud například je distribuční větev dle tohoto příkladu bez cirkulace, tak zvolíme (D) a u zásobníku, pokud je v provozu kontinuálně volbu (M). Také je třeba upozornit, že je třeba volit tyto vztažné dny s ohledem na to, zda-li je provozována cirkulace, a zda-li je kontinuální nebo jen v rámci provozních dnů atd.

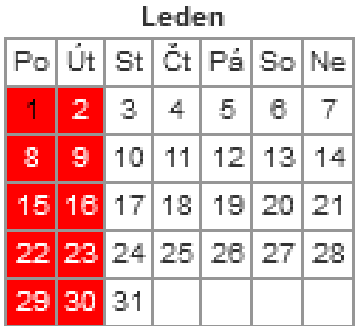

Abychom nemuseli pátrat, co jsme v zadání modálu zvolili, je po uložení modálu tato informace uvedena u každé distribuční větve i každého zásobníku:

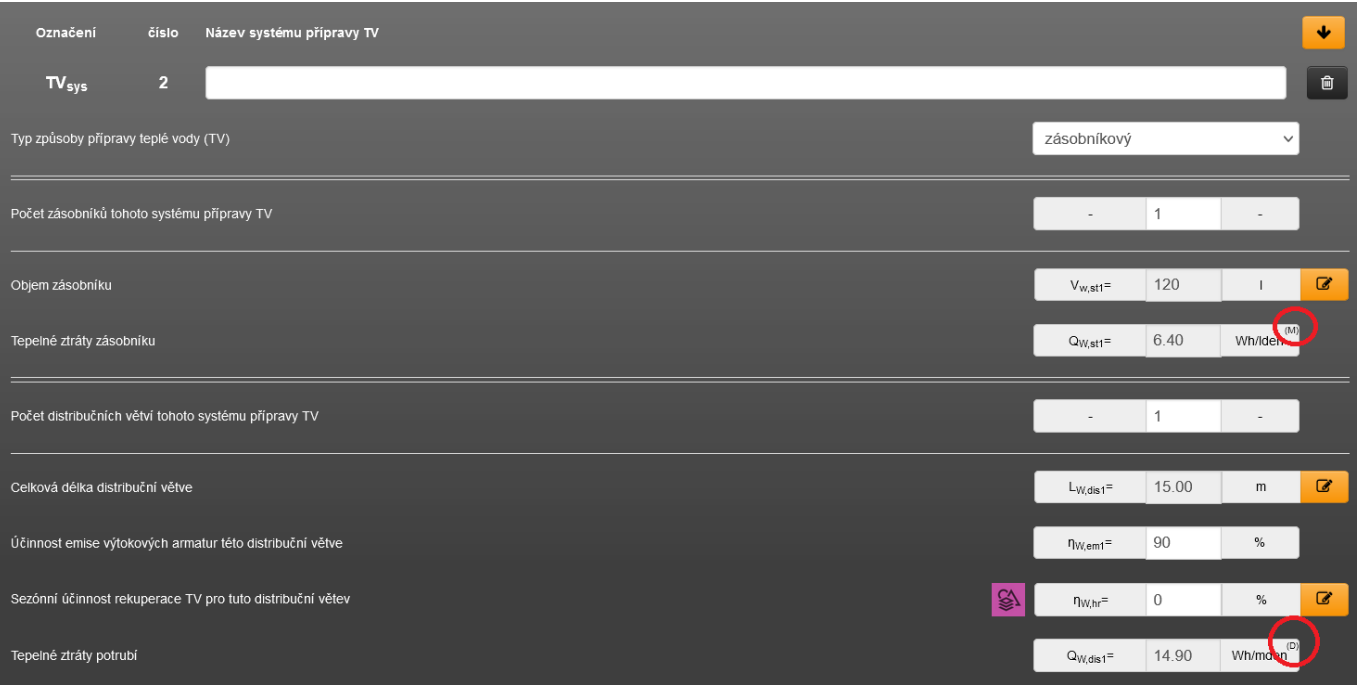

## **změny na formuláři UMĚLÉ OSVĚTLENÍ**

1)

Byla odstraněna roleta pro rychlý výběr profilů z katalogu profilů užívání z hlediska požadavku na umělé osvětlení. Důvodem je již hluboká adresářová struktura v tomto katalogu a mnoho položek. V roletě pro rychlý výběr nelze tuto adresářovou strukturu postihnout. Abychom se vyhnuli omylům v důsledku výběru nesprávného profilu užívání, byla tato roleta pro rychlý výběr stažena a nové je nutno tyto profily vybírat do zadání standardní cestou pomocí otevření katalogu.

<https://deksoft.eu/technicke-forum/technicka-knihovna/story-192>